#### ДОДАТОК А

#### Код програми

package com.company;

import javax.imageio.ImageIO; import javax.swing.\*; import java.awt.\*; import java.awt.event.ActionListener; import java.io.File; import java.io.IOException; import java.util.TimerTask;

public class Main extends JFrame {

```
 public static void main(String[] args) {
  Main main = new Main();
   main.run();
 }
```
 final private String[] NamesManometrs = new String[]{"Манометр: 100R10.MGE"};

private Image[] images;

final private String[] bars = {"0", "50","100","150","200","250"};

 final private String[] valueBar = {"0", "50,02", "99,87", "150,13", "200,11", "249,81"};

final private String [] value Pa = {"0", "5002000", "9987000", "15013000", "20011000", "24981000"};

 final private String[] valuePSI = {"0", "725,47876", "1448,4919", "2177,45156", "2902,35017", "3623,18773"};

private JLabel imageManometr;

 private JLabel hour; private JLabel minute; private JLabel second;

 private int clockHour; private int clockMinute; private int clockSecond;

 private JLabel p3value1; private JLabel p3value2; private JLabel p2value1; private JLabel p2value2; private JLabel p2value3;

```
 private void run() {
  clockHour = 0;
  clockMinute = 0;
  clockSecond = 0:
  Font font = new Font("TimesRoman", 0, 14);
  JPanel panel = new JPanel(null);
  images = new Image[6]; try {
     for (int i=0; i < 6; i++) {
       images[i] = ImageIO.read(new File("images/" + (i+1) +".png")); }
```

```
 } catch (IOException e) {
   e.printStackTrace();
 }
 JComboBox boxManometrs = new JComboBox(NamesManometrs);
 boxManometrs.setBounds(10,10,300,25);
 panel.add(boxManometrs);
```

```
imageManometr = new ILabel(new ImageIcon(images[0]); imageManometr.setBounds(10,50,300,300);
 panel.add(imageManometr);
```

```
 JLabel label2 = new JLabel("Создаваемое давление");
 label2.setBounds(340,10, 250, 25);
 panel.add(label2);
```

```
JCombogbox boxBars = new JCombogbox(bars);
           boxBars.addActionListener(e -> {
             int selectedIndexBars = boxBars.getSelectedIndex(); p2value1.setText("0");
              p2value2.setText("0");
             p2value3.setText("0");
             imageManometr.setIcon(new 
ImageIcon(images[selectedIndexBars]));
```
 $\}$ : boxBars.setBounds(340,50,250,25); panel.add(boxBars);

hour  $=$  new JLabel( $"00"$ ); hour.setBounds(360,100,50,50); minute  $=$  new JLabel("00");

```
minute.setBounds(420,100,50,50);
second = new ILabel("00"); second.setBounds(480,100,50,50);
```
 hour.setFont(new Font("TimesRoman",0,25)); minute.setFont(new Font("TimesRoman",0,25)); second.setFont(new Font("TimesRoman",0,25));

 panel.add(hour); panel.add(minute); panel.add(second);

 JButton testAccuracy = new JButton("Тест точности"); testAccuracy.setBounds(625,10,200,25);

 testAccuracy.addActionListener(e -> { int selectedIndexBars =  $boxBars.getSelectedIndex();$  p2value1.setText(valueBar[selectedIndexBars]); p2value2.setText(valuePa[selectedIndexBars]); p2value3.setText(valuePSI[selectedIndexBars]); imageManometr.setIcon(new

ImageIcon(images[selectedIndexBars]));

});

panel.add(testAccuracy);

 $JLabel$  p2label1 = new  $JLabel("TIA")$ ; p2label1.setBounds(625,40, 50, 25);

panel.add(p2label1);

JLabel  $p2$ label $2 = new$  JLabel("bar"); p2label2.setBounds(625,70, 50, 25); panel.add(p2label2); JLabel p2label $3 = new$  JLabel("psi"); p2label3.setBounds(625,100, 50, 25); panel.add(p2label3);

 p2value1 = new JLabel("Значение"); p2value1.setBounds(675,40, 100, 25); panel.add(p2value1); p2value2 = new JLabel("Значение"); p2value2.setBounds(675,70, 100, 25); panel.add(p2value2); p2value3 = new JLabel("Значение"); p2value3.setBounds(675,100, 100, 25); panel.add(p2value3);

JButton testStability = new JButton("Тест устойчивости");

```
java.util.Timer time = new java.util.Timer(); time.schedule(new TimerTask() {
  int i = 0:
   @Override
   public void run() {
     if (testStability.getText().equals("Тест устойчивости")) {
       clockSecond = 0;
       clockMinute = 0:
       clockHour = 0; } else {
```

```
 clockSecond++;
          if (clockSecond == 60) {
            clockSecond = 0; clockMinute++;
 }
         if (clockMinute == 60) {
            clockMinute = 0;
             clockHour++;
 }
```
String tempSecond = null;

```
if (clockSecond < 10)
```
tempSecond = "0" + Integer.toString(clockSecond);

else

tempSecond = Integer.toString(clockSecond);

String tempMinute = null;

```
if (clockMinute < 10)
```
tempMinute = "0" + Integer.toString(clockMinute);

else

tempMinute = Integer.toString(clockMinute);

String tempHour = null;

```
if (clockHour < 10)
```
tempHour = "0" + Integer.toString(clockHour);

else

```
 tempHour = Integer.toString(clockHour);
```
 second.setText(tempSecond); minute.setText(tempMinute); hour.setText(tempHour);

```
int temp = Integer.parseInt((String)
     boxBars.getModel().getSelectedItem());
           if (temp != 0) {
              double temp2 = temp * 1.015 + Math.random;
               p3value1.setText(String.format("%.3f", temp2));
             } else {
               p3value1.setText("0");
 }
          }
        }
     };
     testStability.addActionListener(e -> {
        if (testStability.getText().equals("Тест устойчивости")) {
         clockSecond = 0;
         clockMinute = 0;
         clockHour = 0;
          testStability.setText("Остановить тест");
        } else {
          testStability.setText("Тест устойчивости");
          p2value1.setText("0");
          p2value2.setText("0");
          p2value3.setText("0");
          p3value1.setText("0");
          second.setText("00");
```

```
 minute.setText("00");
      hour.setText("00");
   }
 };
 testStability.setBounds(625,150,200,25);
 panel.add(testStability);
```
 JLabel p3label1 = new JLabel("Среднее значение:"); p3label1.setBounds(625,190, 140, 25); panel.add(p3label1); JLabel p3label2 = new JLabel("Перепады:"); p3label2.setBounds(625,230, 75, 25); panel.add(p3label2);  $p3$ value1 = new JLabel("0"); p3value1.setBounds(755,190, 100, 25); panel.add(p3value1); p3value2 = new JLabel("Отсутствуют"); p3value2.setBounds(700,230, 100, 25); panel.add(p3value2);

 p2value1.setText(valueBar[0]); p2value2.setText(valuePa[0]); p2value3.setText(valuePSI[0]); imageManometr.setIcon(new ImageIcon(images[0]));

 boxManometrs.setFont(font); label2.setFont(font); boxBars.setFont(font); testAccuracy.setFont(font); testStability.setFont(font);

 p3value1.setFont(font); p3value2.setFont(font); p3label1.setFont(font); p3label2.setFont(font);

p2value1.setFont(font);

p2value2.setFont(font);

p2value3.setFont(font);

p2label1.setFont(font);

p2label2.setFont(font);

p2label3.setFont(font);

JMenuBar jMenuBar = new JMenuBar();

JMenu jMenu = new JMenu("Файл");

JMenuItem exit = new JMenuItem("Выход");

exit.addActionListener(e -> System.exit(0));

jMenu.add(exit);

jMenuBar.add(jMenu);

setJMenuBar(jMenuBar);

panel.setBackground(Color.WHITE);

setContentPane(panel);

setDefaultCloseOperation(WindowConstants.EXIT\_ON\_CLOSE);

setSize(850,450);

setResizable(false);

setTitle("Манометр");

setLocationRelativeTo(null);

setVisible(true);

}

}

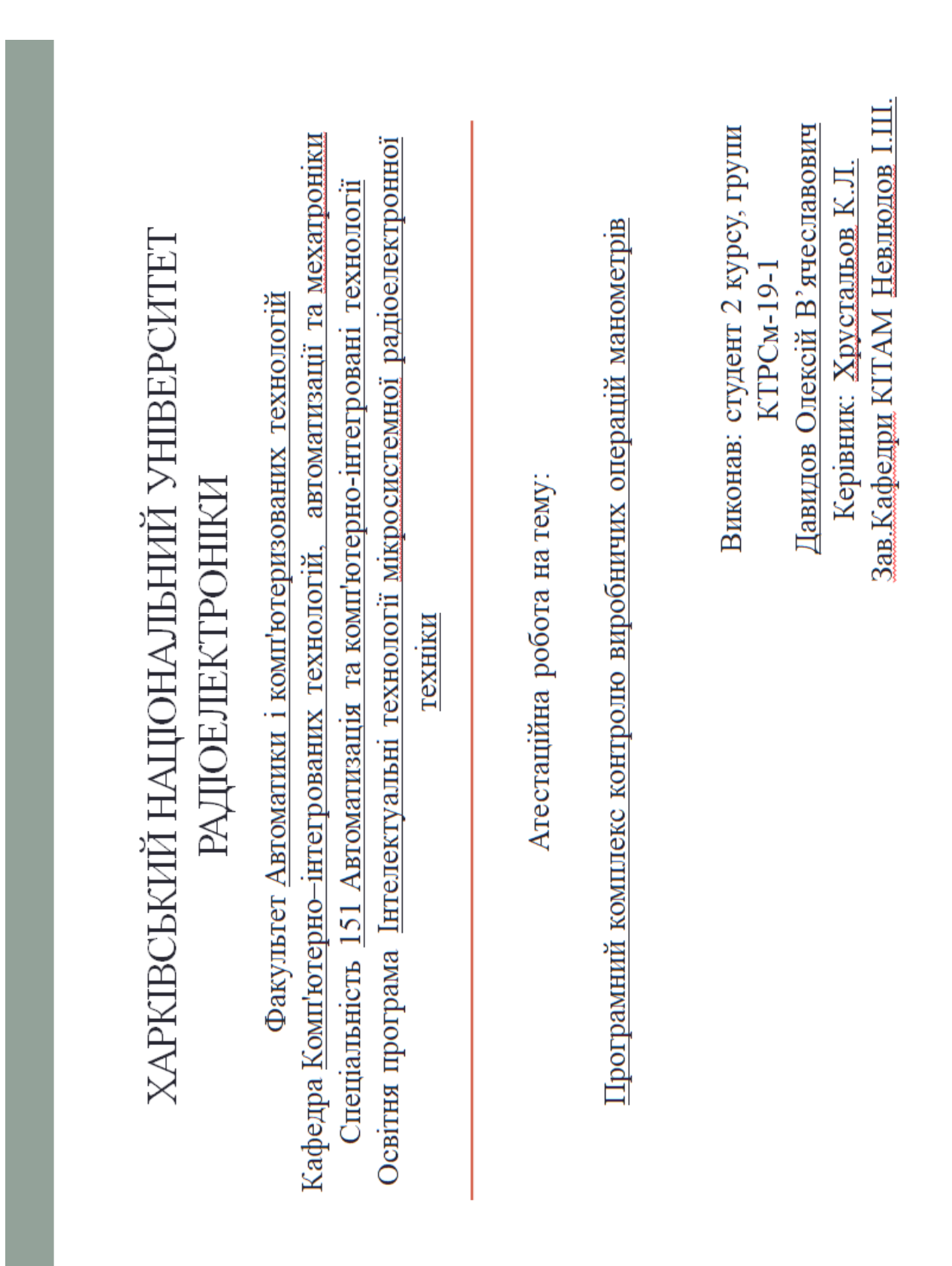

#### Демонстраційний матеріал

### Мета і завдання роботи

Метою магістерської роботи є підвищення ефективності виробництва манометрів шляхом розробки програмного комплексу контролю виробничих операцій

- Об'єкт дослідження програмне забезпечення автоматизованого контролю якості виробництва промислових манометрів
- Предмет дослідження програмний комплекс для контролю якості вимірювань промислового манометра 100R10.MGE
- Методи дослідження та апаратура: для розв'язання задачі використовувалися методи системного аналізу та сучасних інформаційних технологій; тестування системи з манометром здійснювалося на персональній IBM-сумісній ЕОМ (тактова частота процесора<br>- 3,4 ГГц, обсяг оперативної пам'яті - 16 Гб, обсяг жорсткого диска - 1000 Гб)
- Залачі:
- - провести аналіз існуючих видів манометрів;
- - провести аналіз існуючих систем та методів контролю якості;
- - провести аналіз існуючих методів виробництва манометрів;
- - розробити алгоритм перевірки якості манометрів;
- - розробити програмний комплекс автоматизованої перевірки якості манометрів.

### Актуальність роботи

За допомогою систем контролю виробничих операцій манометрів підприємства з виробництва приладів мають МОЖЛИВІСТЬ створити ∈дине інформаційне середовище управління ДЛЯ виробничою діяльністю, підвищити якість продукції та рентабельність підприємства.

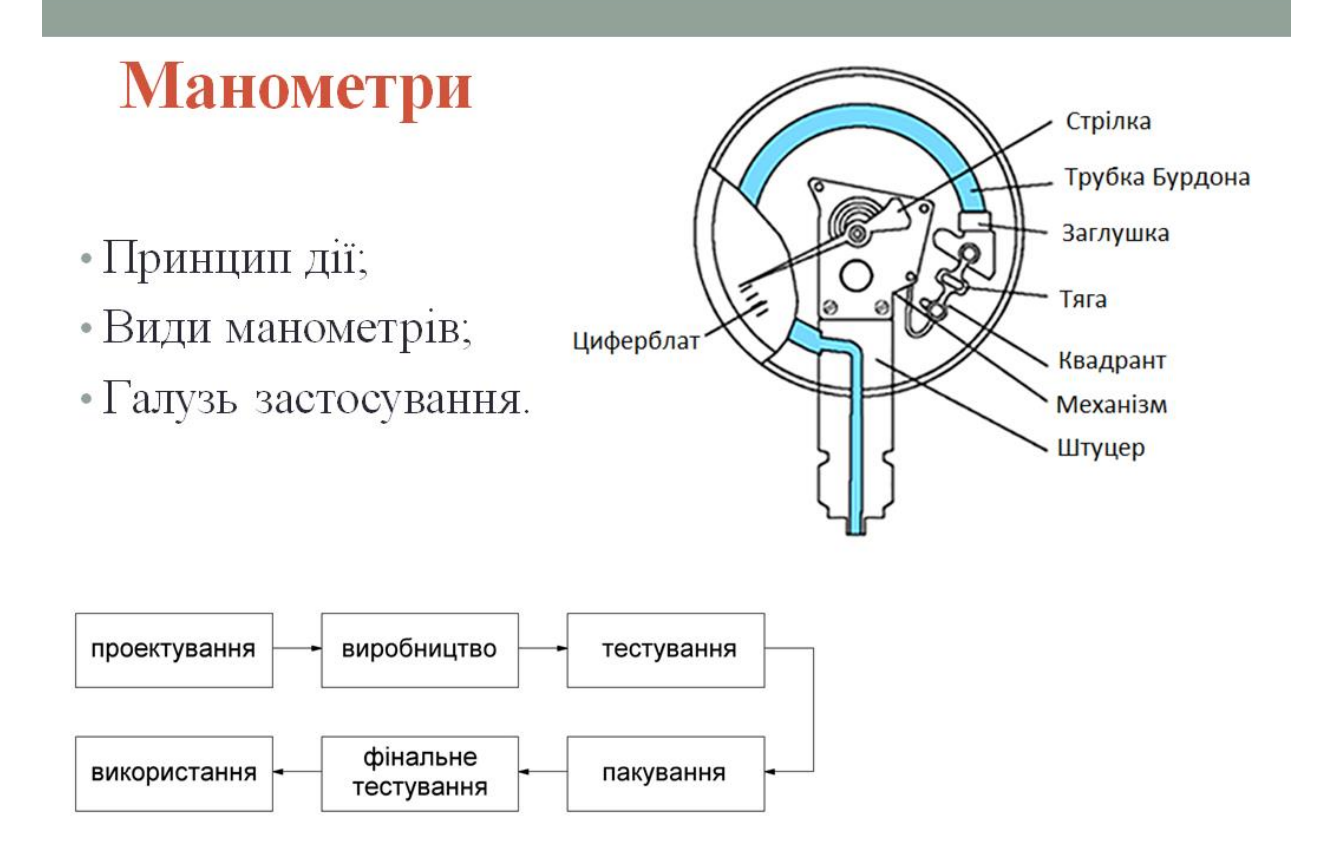

## **MES-системи**

- Сучасні MES-системи;
- Галузь застосування;
- Результати впровадження в підприємство.

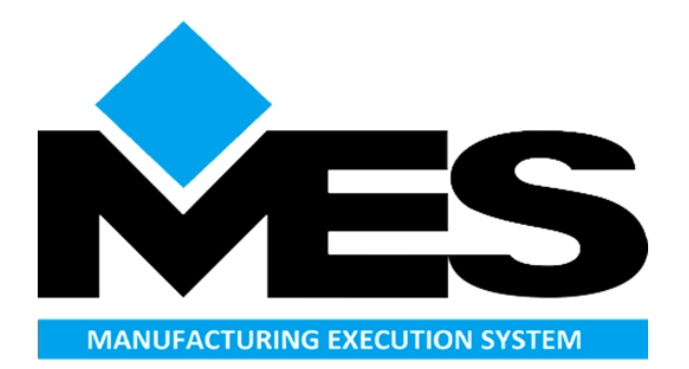

## Контекстна діаграма процесу контролю якості манометрів пружинного типу

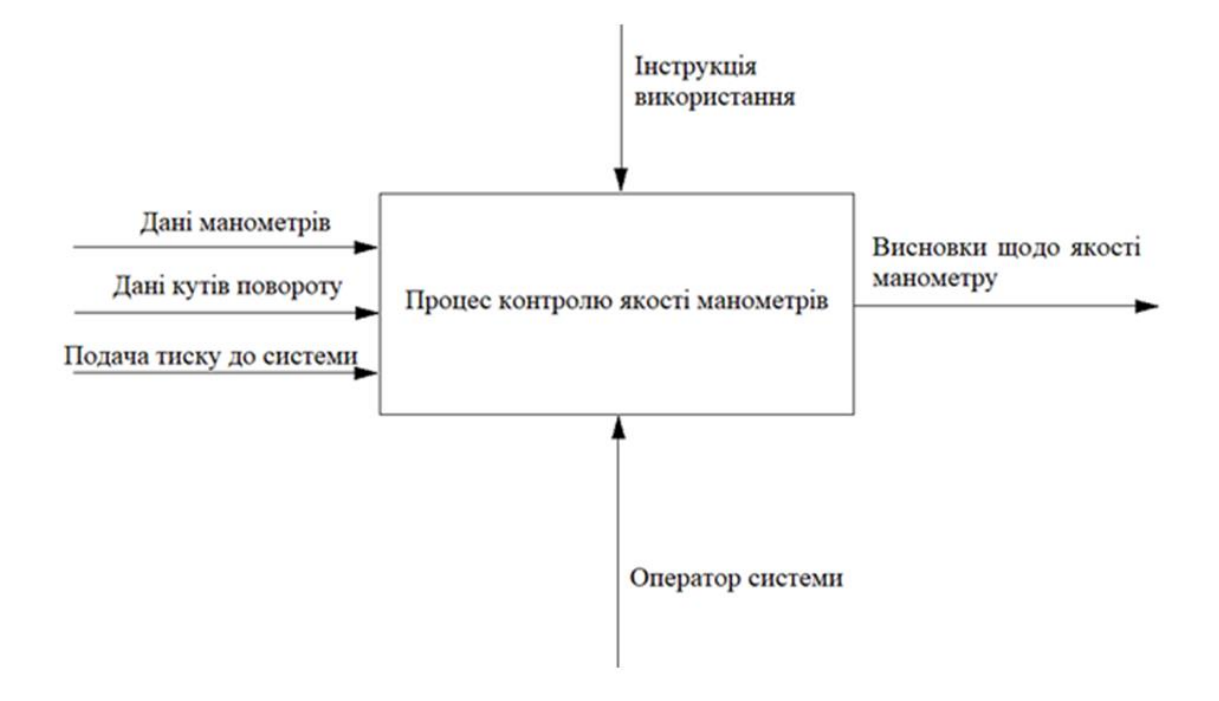

Декомпозиція діаграми контролю якості манометрів пружинного типу

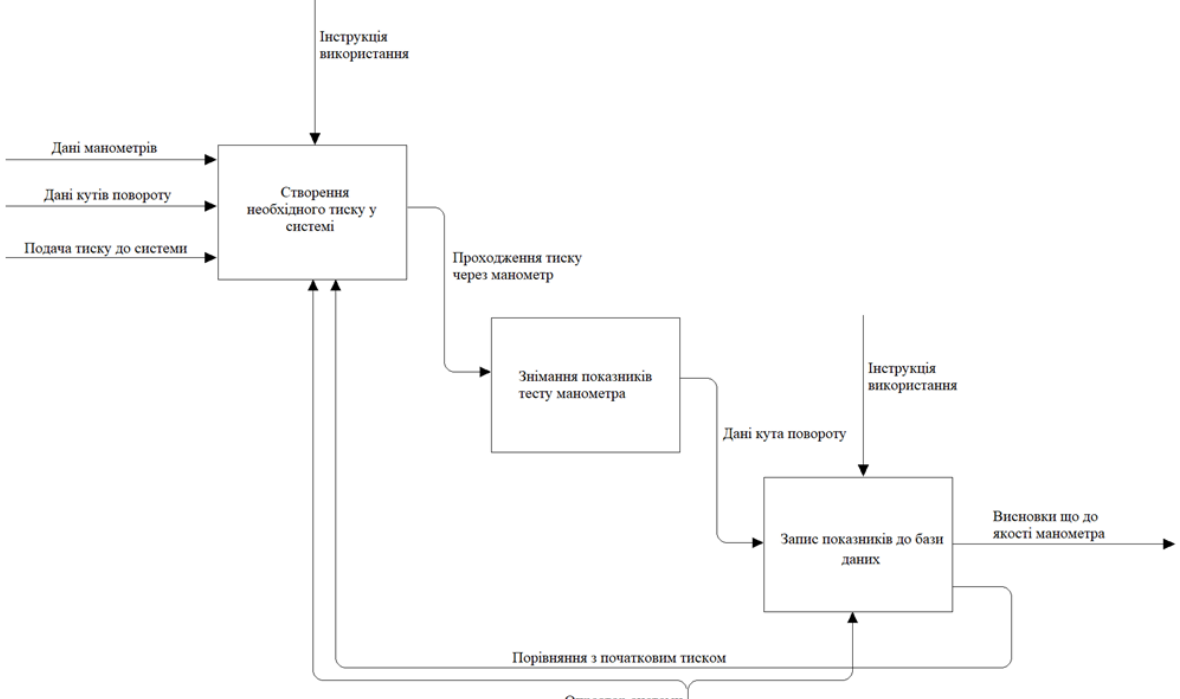

# Розробка програмного засобу контролю виробничих операцій манометрів

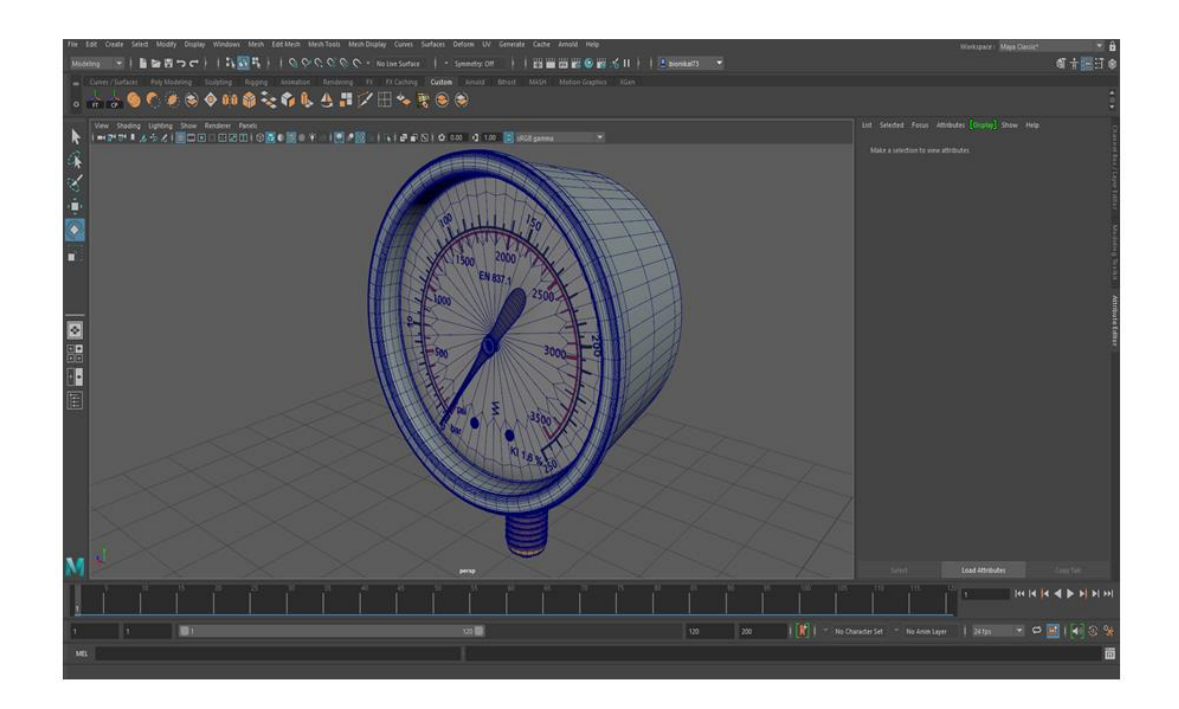

## Розробка програмного забезпечення контролю виробничих операцій манометрів

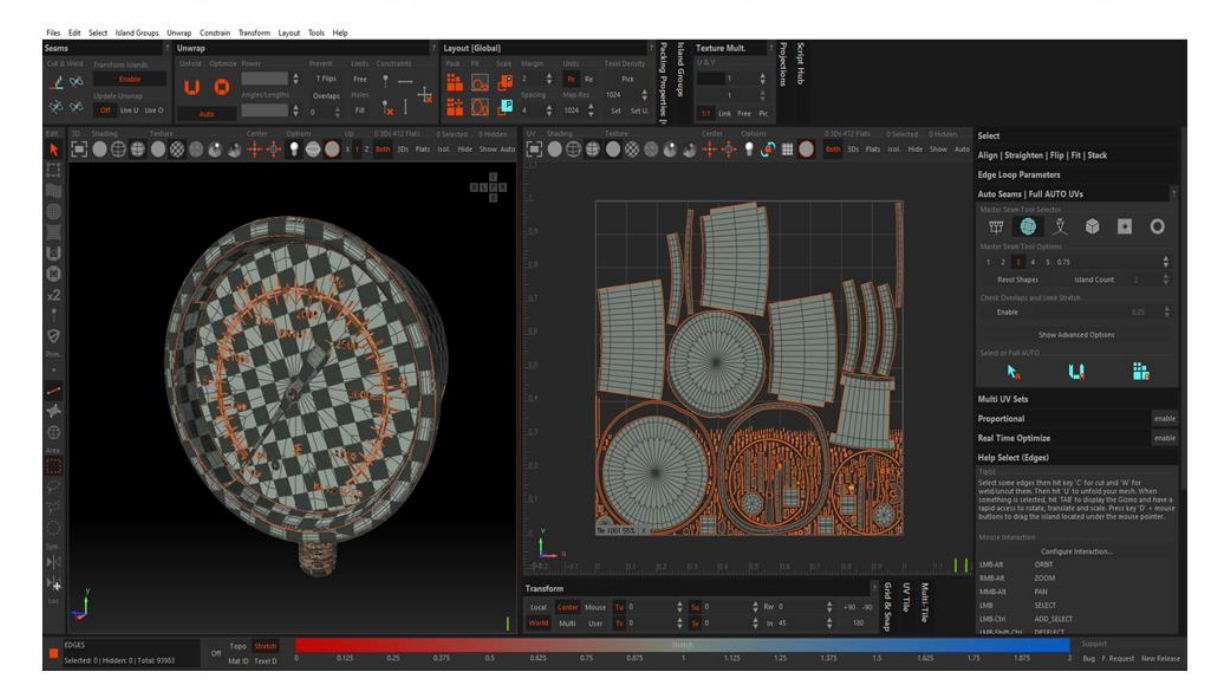

### Результат розробки програмного забезпечення контролю виробничих операцій манометрів

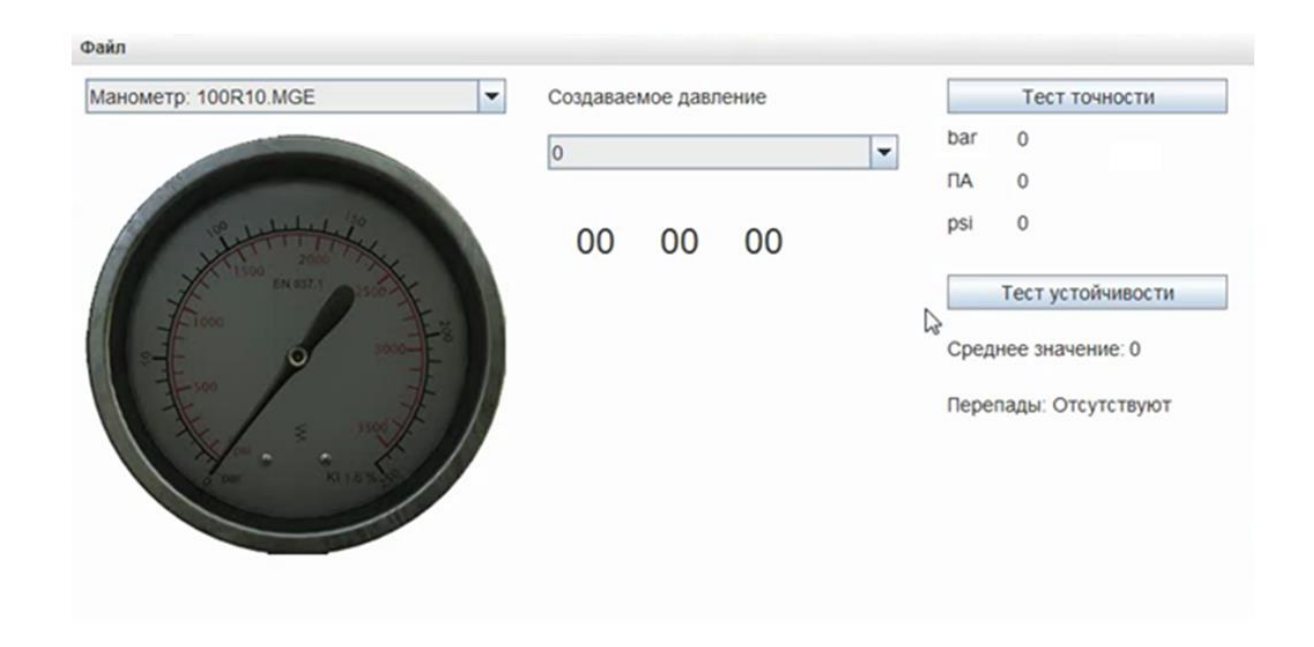

Тестування програмного забезпечення контролю виробничих операцій манометрів

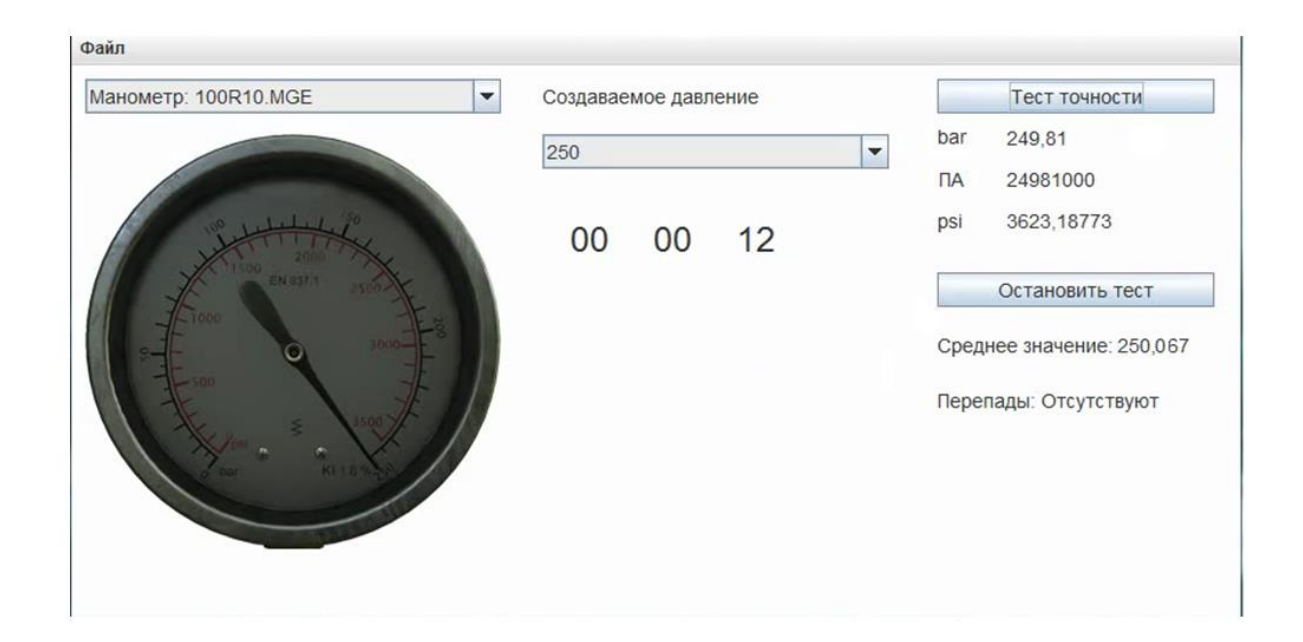

## Висновки

В результаті виконання атестаційної роботи розроблено програмний засіб контролю виробничих операцій манометрів.

Оцінка ефективності програмного комплексу включає в себе такі показники: швидкодія та точність кінцевих результатів.

# Дякую за увагу

#### ДОДАТОК В

#### Відомість атестаційної роботи

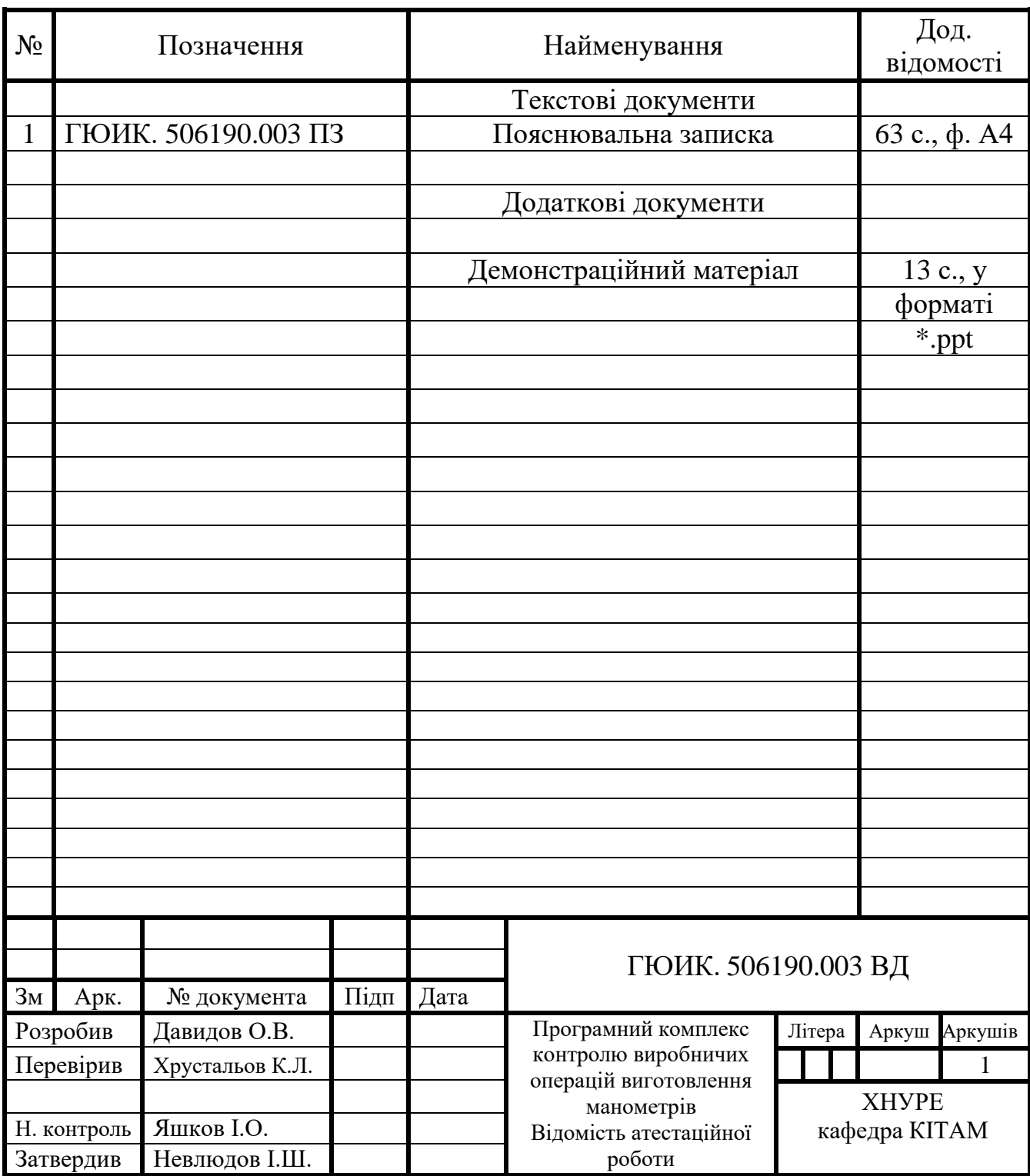